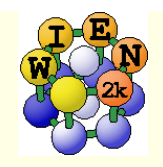

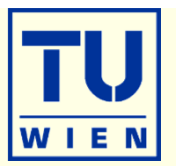

- $\blacksquare$  In the following you find some suggestions for exercises, which teach you various tasks one may perform with WIEN2k.
- New WIEN2k users should start with the first basic exercises (1-5), covering: structure generation, initialization, scf-cycle, bandstructure, DOS, electron density, structure optimization, supercell generation, spin polarization
- **Later on, choose examples of your interest as there are probably more** exercises than you can do here.
- Please note, that often "calculational parameters" are set to "minimal cputime" instead of "fully converged calculations".
- Do not use such small values for final results and publications without convergence checks !!

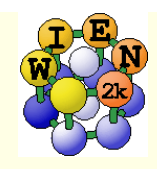

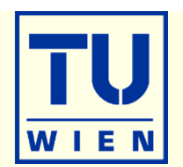

- **i)** Open a terminal window (skip points i-iii if done before)
- ii) Start w2web
- **iii)** Connect with firefox to w2web as indicated on the screen of ii)
- iv) Try the "quick-start" example for **TiN** (similar to TiC in the UG)
	- create new session named "TiN", "create" and "select" the suggested directory.
	- Generate structure (a=4.235 Ang; reduce RMT by 1%)
	- view structure with Xcrysden (switch primitive / conventional cell)

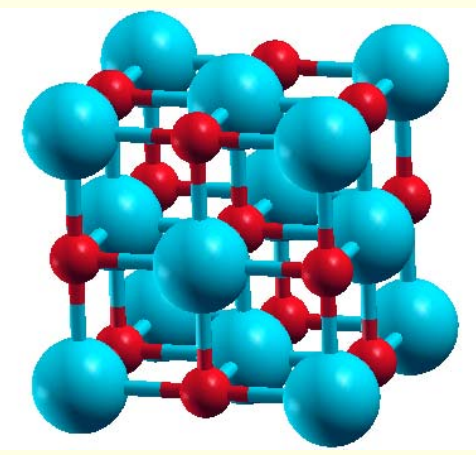

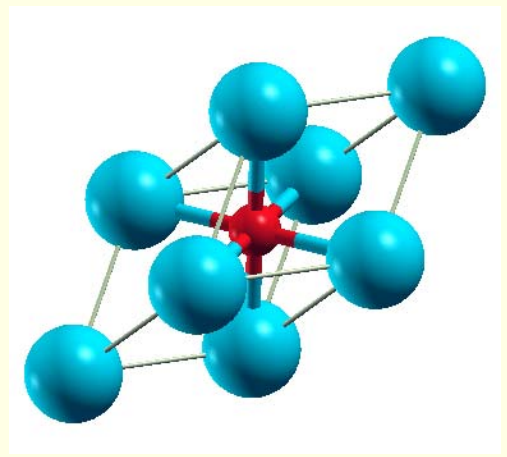

- initialize (init\_lapw -b); use defaults
- scf-cycle (run\_lapw); use defaults; monitor "STDOUT" and "dayfile"
	- How many iterations did you need ? How long took a single scf-iteration ?

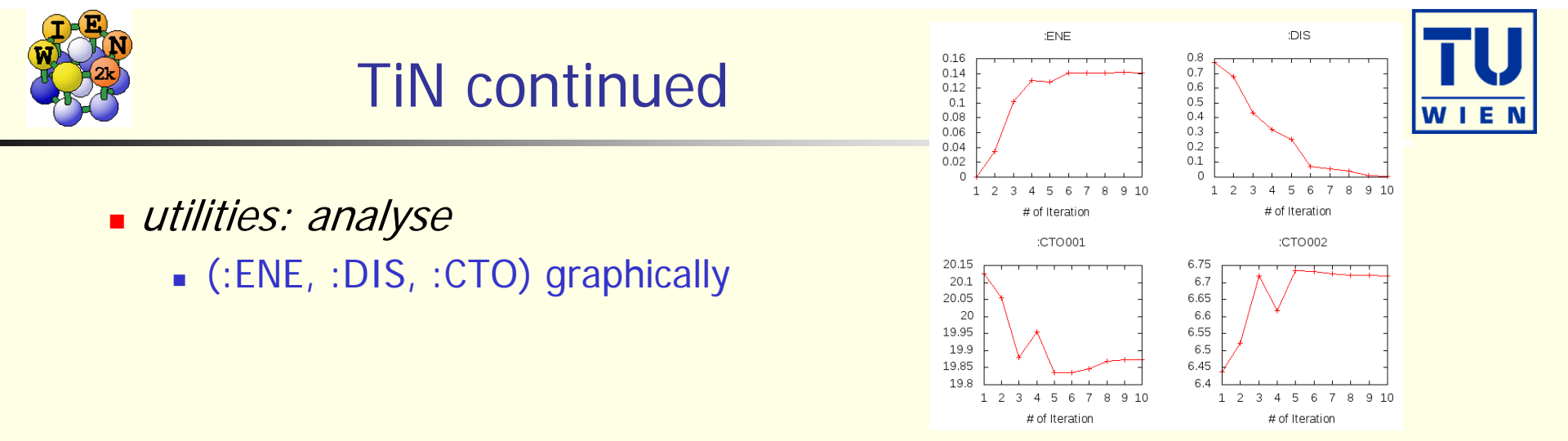

- utilities: save\_lapw (use as save-name: "TiN\_exp\_pbe\_rk7\_1000k")
- $\blacksquare$  DOS (plot 7 cases: total + Ti-tot + N-tot and Ti-eg + Ti-t2g + N-s + N-p)

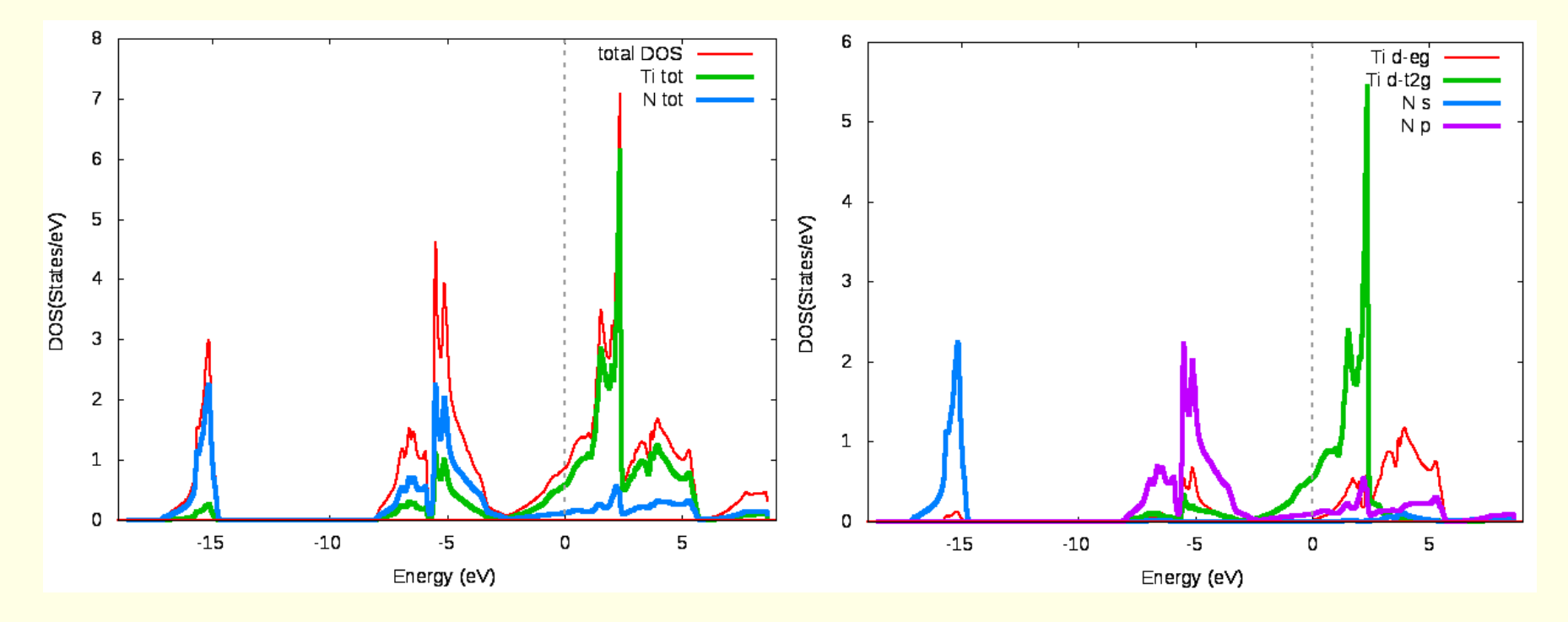

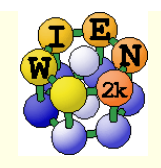

# TiN continued …

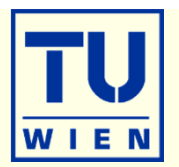

- **electron density** (use xcrysden to select the (100) plane), view it in xcrysden and rhoplot to "understand contour and 3D-plots")
	- valence density (without semicore, check TiN.scf1 to find a EMIN which truncates the Ti-3s,3p states); compare the density around Ti with TiC (UG)
	- **difference density (observe** "charge transfer" and "t<sub>2g</sub>-anisotropy" around Ti)
	- densities of the "N-p" and "occupied Ti-d-band" (get the corresponding E-intervals from DOS-plots (in Ry!) and use these energies in the "x lapw2" step; observe the  $e_q$  and  $t_{2q}$ asymmetry around Ti and the different N-p "weights", explain the chemical bonding

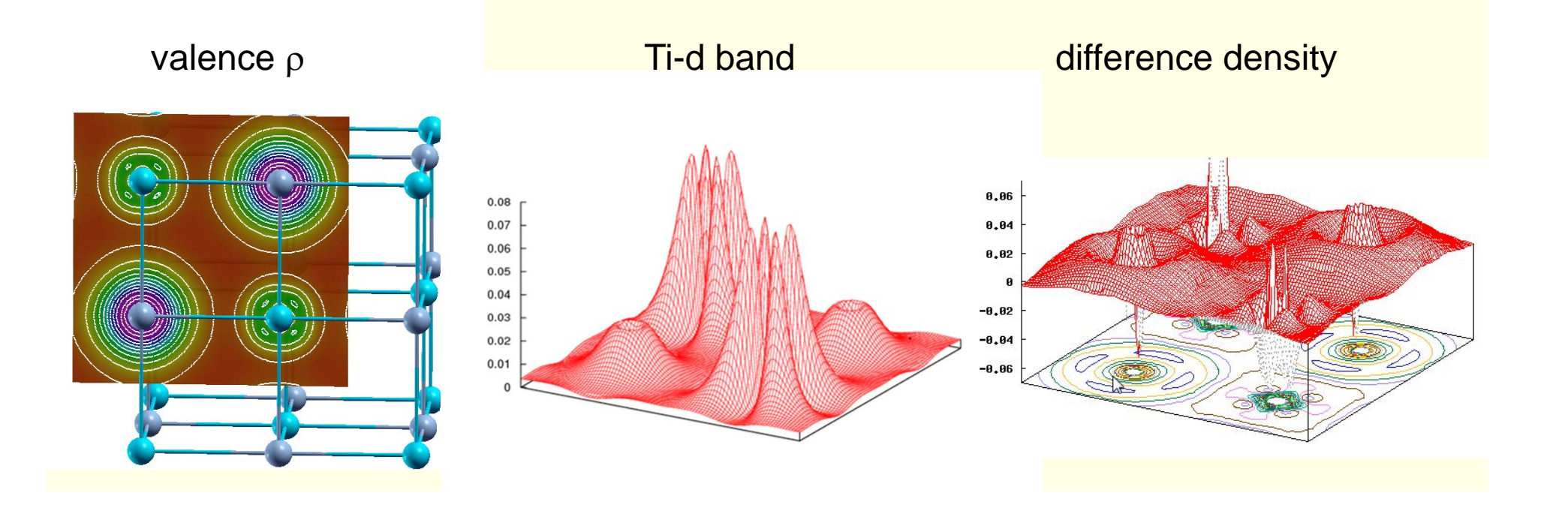

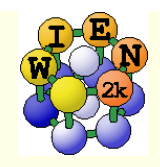

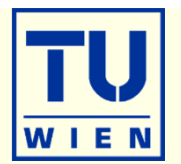

- bandstructure (along L-Gamma-X-W-K-Gamma with "character plotting")
	- use xcrysden (save as "xcrysden.klist"; select "from xcrysden" in next step and click generate k-mesh )
	- identify "t2g-" and "eg-" bands (fat band plots)

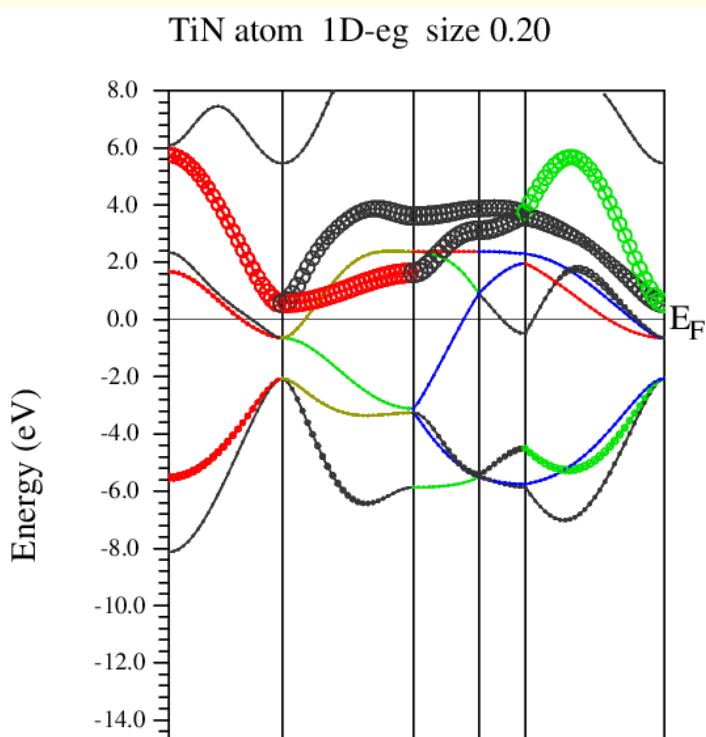

W

 $-16.0 =$ 

 $-18.0 \frac{1}{L}$ 

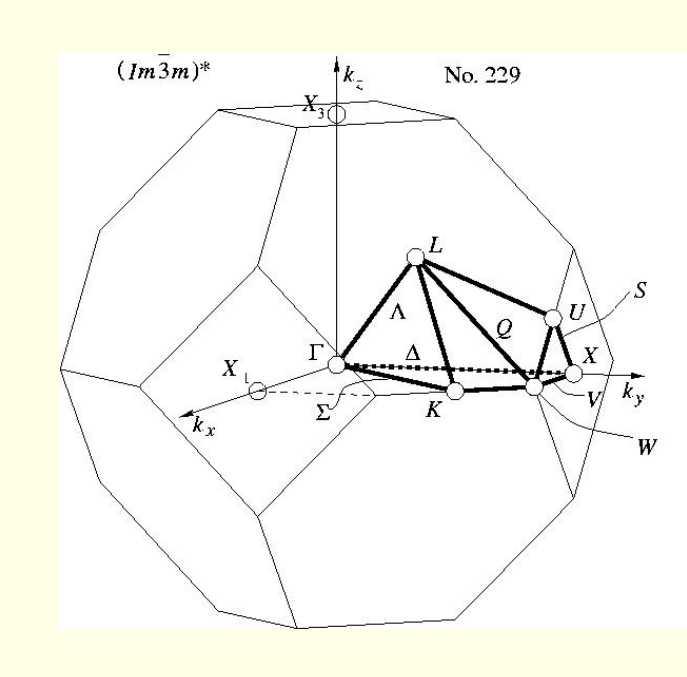

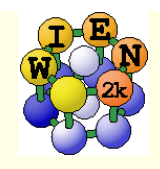

# TiN continued …

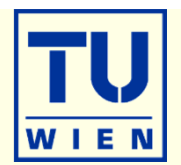

- **Fermi surfaces** 
	- open a terminal, change into the TiN directory and issue:
	- **xcrysden --wien\_fermisurface .**
		- choose a good k-mesh (eg. 10000 points);
		- **plot the FS for all bands (9, 10,11) which cross E<sub>F</sub> and compare to band structure**

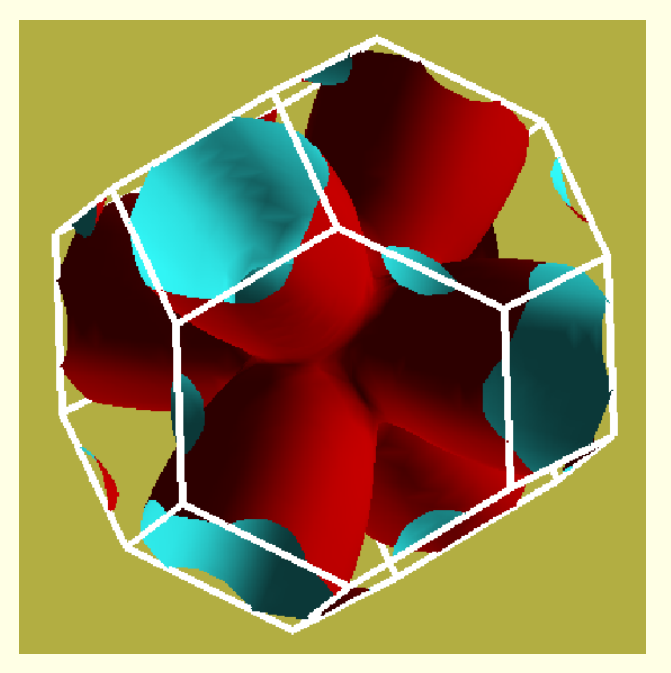

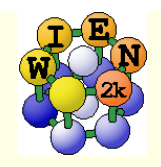

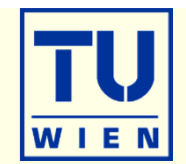

- TiC (fcc, **a=4.328** Ang, **setrmt 4%**)
- a) initialize in expert mode with **LDA, RKmax=5, 200 k-points** (bad values, on purpose !!)
- b) run x optimize and generate 6 structures (-12, -9, -6, -3, 0, 3% volume change)
	- (because of LDA we expect 1-2% smaller lattice parameter (3-8% in volume) than experiment)
- c) edit "optimize.job". Modify the "run\_lapw" and "save\_lapw" commands to:
	- П run\_lapw –cc 0.001 –ec 0.00001
	- П save\_lapw \${i}\_default\_rkm5\_200k
- d) run optimize.job, plot the results (using \*rkm5\_200k)
- e) set **RKMAX=6.5** in TiC.in1 and x kgen with **1000k**
- f) edit "optimize.job". **Uncomment** the "**cp line"** and **"comment clmextrapol"** modify:
	- П cp \${i}\_default\_rkm5\_200k.clmsum TiC.clmsum # Using previously converged densities saves a lot of CPU time!!
	- П # clmextrapol ...
	- П save\_lapw\_\${i}\_default\_rkm6.5\_1000k
- g) repeat step d) (plot the results for "\*\_rkm6.5\_1000k")
- Find out how RKmax and k-points lead to smooth/non-smooth curves. Estimate good values and compare in particular B and BP (Bulkmodulus and its volume derivative). Fully converged results would require  $\Delta V$ =1%.
- You may also do this with another XC-potential (eg. PBEsol) and will see a very large effect ...
- **Remember: Depending on the specific property you want to calculate (just a DOS, or Energy-Volume** curves, or EFG, or structure optimization with forces,..) and the desired accuracy, the types of atoms, insulator/metal and system size you may need different RKmax and k-point samplings:
	- $\blacksquare$  H: RKmax > 2.5; sp-elements: RKmax > 5; d-elements: RKmax > 6; f-elements: RKmax > 7; (see our faq-page)
	- 1 atom/cell, metal: 1000-10000 k-points or more
	- 1 atom/cell, insulator: 100-1000 k-points or more
	- For N atoms/cell you can reduce the k-mesh by a factor N
- Remember: Always test your **specific property** for convergence !!

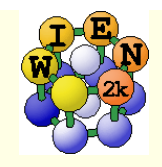

# Volume optimization for TiC

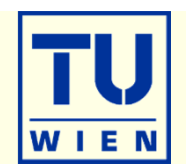

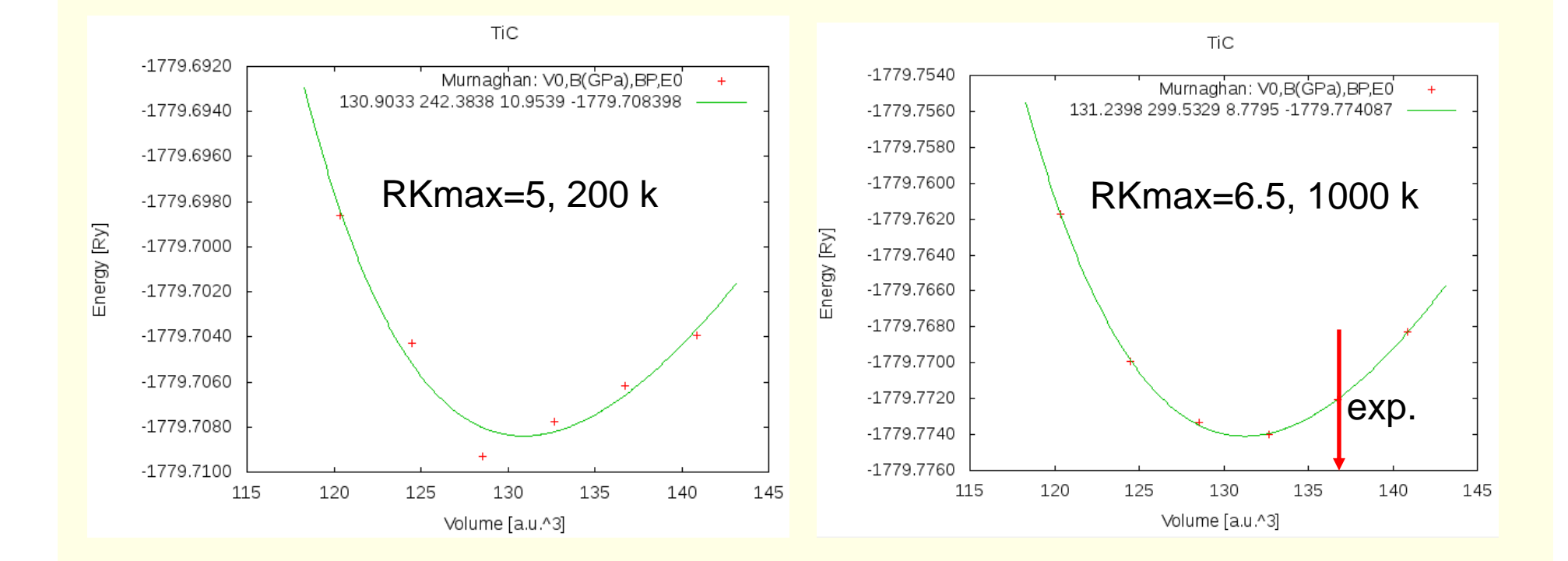

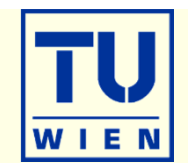

#### **create two "cases" (directories) for PORT and MSR1a optimization**

- $\blacksquare$  initialize both cases (or copy after init one case to the other and use "rename\_files")
- $P-3m1$  (164), a=b=3.15 c=4.77 Å  $\gamma =120^\circ$ ; Mg(0,0,0) O(1/3,2/3,**0.22**) H(1/3,2/3,**0.41**); RMT: reduce by 7% EGL002Z
- init\_lapw -b –numk 100 –rkmax 3

#### **minimization using PORT:**

- min\_lapw (or "mini-positions in w2web)
- save\_lapw case\_relaxed\_rkm3
- analyze **case.scf\_mini**
	- :ENE :FGL002z :POS002z :FGL003z :POS003z
- Find out how many scf cycles you needed
	- grepline :ITE '\*scf' 1 (in terminal)

#### **check RKMAX convergence:**

- increase RKMAX to 3.5 (case.in1)
- nun –fc 1 (and check your forces)

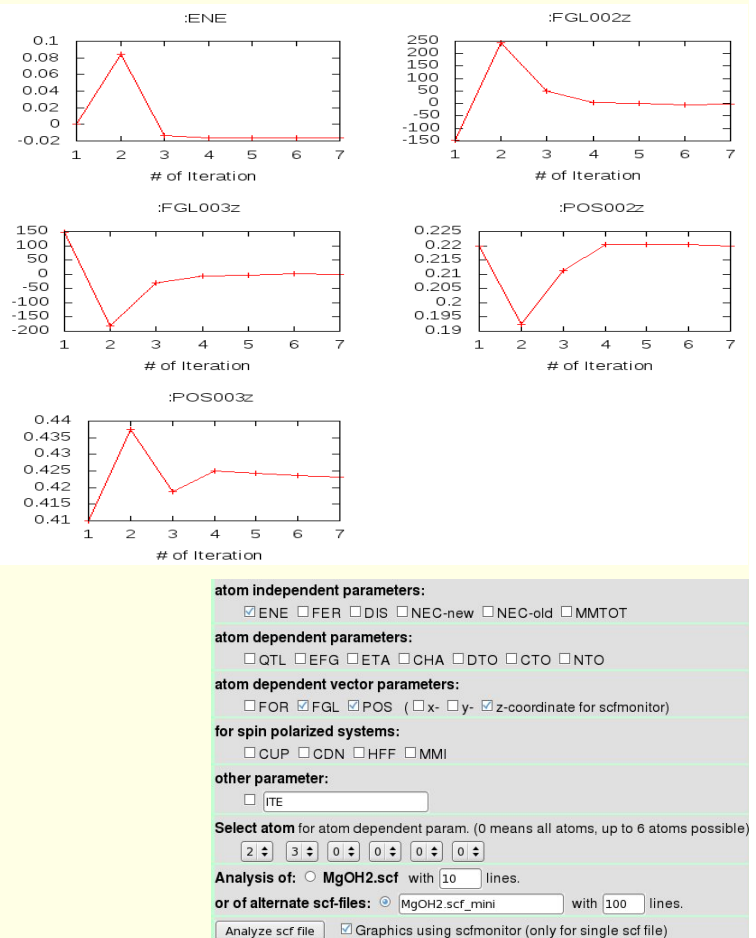

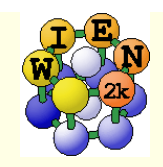

# $\mathsf{Mg}(\mathsf{OH})_{2}$  continue

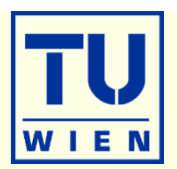

30

30

30

## minimization using MSR1a:

## **run -min –fc 1 –cc 0.001 –ec 0.0001**

- -min sets MSR1a in case.inm, (sometimes a crude scf cycle to come closer to "Born-Oppenheimer" surface is necessary (run -fc 20)
- analyze **case.scf** and find out how many scf cycles you needed
	- :ENE :FGL002z :POS002z :FGL003z :POS003z :ITE
- save\_lapw case\_final
- use the "arrows" utility to display initial forces and final relaxations(see UG p.195)

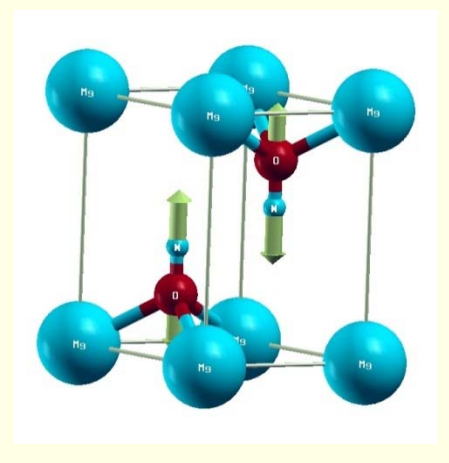

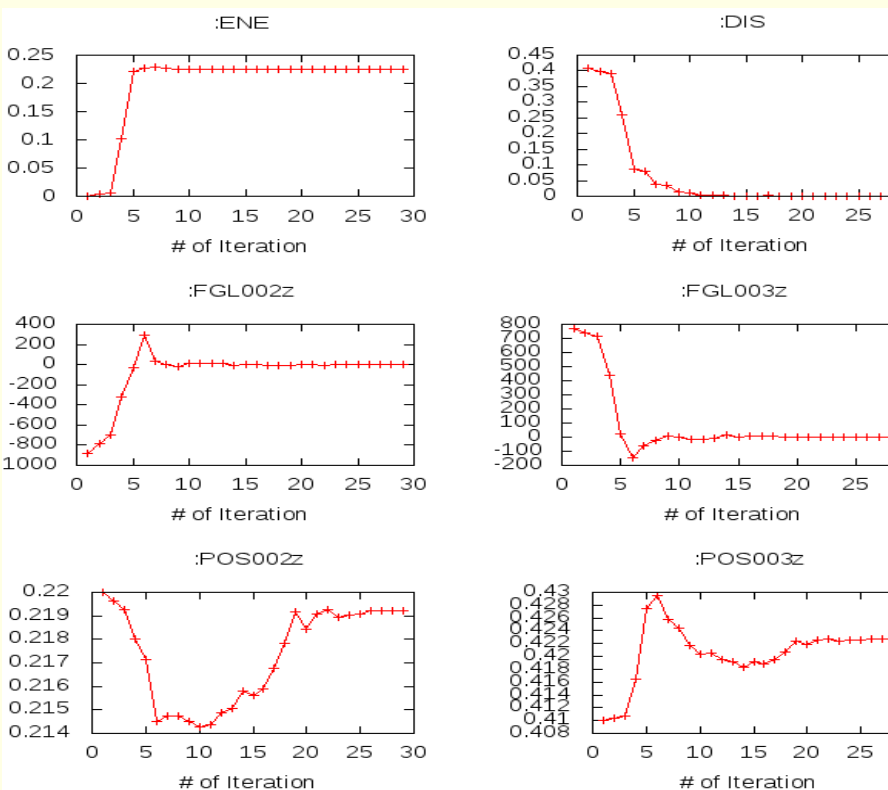

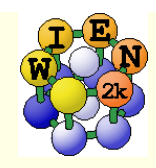

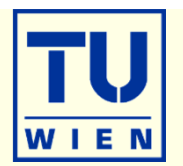

- These exercises should be done WITHOUT w2web in a terminal window !
- **creation of basic structure: MgO**
- mkdir super; cd super;
- makestruct (and type in the following information). It creates **init.struct**
	- $\blacksquare$  MgO: lattice type: F, a= 7.96 bohr
	- $Mg$  (0,0,0), O (0.5,0.5, 0.5)
- cp init.struct super.struct
- view the structure using: xcrysden --wien\_struct init.struct

## **16-atom supercell**

- x supercell (use **super.struct**, select **2x2x2** and **F-cell):**
- cp super\_super.struct super.struct
- **Example 1** and mark first Mg atom as "Mg1"
- $\blacksquare$  x nn and if :WARNINGs appear do the next line:
	- cp super.struct\_nn super.struct; and repeat the "x nn" step above
- x sgroup and view super.outputsgroup (no errors, but gives you a spacegroup)
	- **how many non-equivalent atoms do you have now ? view the structure with xcrysden. Now you would** be ready to run i**nit\_lapw -b ….,** but we just save it using **cp super.struct super\_16.struct**

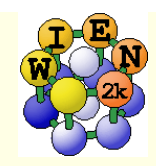

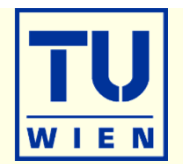

- **32, 64 and 128-atom supercells** (as above, but with B, P cell or 4x4x4-F)
- cp init.struct super.struct
- x supercell (use **super.struct**, …**):**
- cp super\_super.struct super.struct
- **Example 1** and mark first Mg atom as "Mg1"
- $\blacksquare$  x nn and if :WARNINGs appear do the next line:
	- cp super.struct\_nn super.struct; and repeat the "x nn" step above
- x sgroup and view super.outputsgroup (no errors, but gives you a spacegroup)
	- how many non-equivalent atoms do you have now ? view the structure with xcrysden. Now you would be ready to run i**nit\_lapw -b …., (see eg. lecture on XANES spectroscopy)**
	- save the structures using **cp super.struct super\_32.struct**
- **Instead of labelling "Mg1", one could also remove an atom (vacancy) or replace** an atom by another (impurity).
- Replacing atoms is better done in w2web, because this will also update radial meshes. (change **name** of atom AND **remove Z** !!)

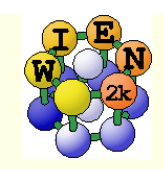

# Exercise 4: Creation of surface slabs, relax it

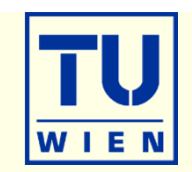

### **(001) surface with 11 layers:**

- mkdir 001, cp init.struct 001/001.struct; cd 001
- x supercell (use **001.struct**, 1x1x5, 30 bohr vacuum in z; repeat atom at top (y))**:**
- cp 001\_super.struct 001.struct
- xcrysden --wien\_struct 001\_super.struct & (leave it open for comparison)
- **x** sgroup and view 001.outputsgroup (it created a new structure for you)
- cp 001.struct\_sgroup 001.struct
- xcrysden --wien\_struct 001.struct
	- what has sgroup done ?? how many total and non-equivalent atoms and how many **atoms/layer** do you have before/after sgroup ? Do you have inversion symmetry ?
	- save the structure using **cp 001.struct start\_surface-001.struct**
- $\blacksquare$  init\_lapw –b –numk 10 –fermit 0.002  $\#$  2D-BZ !
- run\_lapw –fc 10 # observe the forces in scf-file, what relaxation do you expect?
- save\_lapw unrelaxed
- **The run\_lapw** –min –fc 1  $#$  minimizes forces by optimizing positions
- while running, edit 001.inM and increase tolf to 5; save\_lapw relaxed
	- $\blacksquare$  How much have the surface and sub-surface atoms relaxed ?

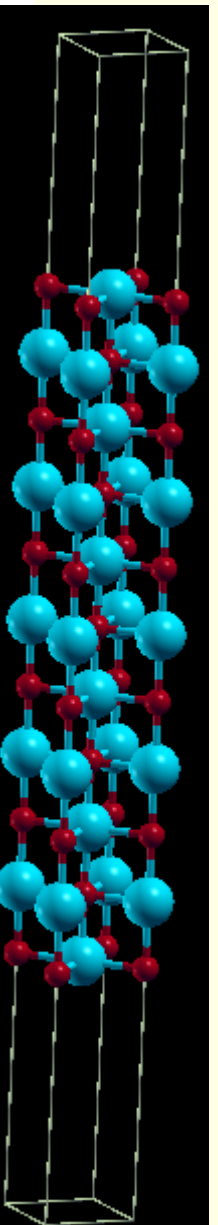

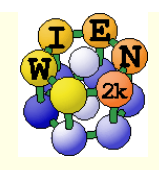

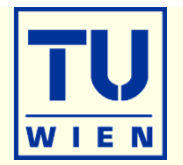

- **If you now want to study adsorption** of an atom you could simply add **2 equivalent** atoms manually (this is much easier in w2web, since the struct file is position dependent !!) at a suitable starting position, eg.  $(0,0,+/z)$  (2 atoms to keep inversion symmetry !!)
	- where would you add two Fe atoms ?
	- **at what distance ?**
	- check it out using xcrysden

**This structure could then serve as base for a bigger supercell** (for instance 2x2x1) to simulate reduced "coverage".

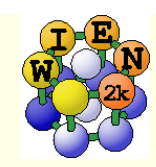

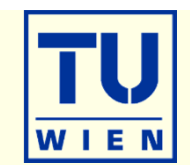

# **(110) surface with 9 layers: (**using the **structeditor)**

- octave (use repeat-key arrow-up !)
	- **helpstruct**

# list all possible commands

- a=loadstruct("init.struct");
- ac=makeconventional(a); # convert F into P cell
- $\blacksquare$  help makesurface  $\blacksquare$  # explains the syntax
- sr=makesurface( ac, [1 1 0], 1, 20., 30.);
- showstruct(sr)  $#$  check out the number of layers and repeat the **sr=makesurface** command with larger thickness until you get 9 layers. How do you get an O-atom at the origin ?
- savestruct(sr,"super.struct")
- quit
- xcrysden --wien\_struct super.struct &
- **x** sgroup and view super.outputsgroup
- cp super.struct\_sgroup super.struct
- xcrysden --wien\_struct super.struct
	- what has sgroup done ?? how many total and non-equivalent atoms and how many **atoms/layer** do you have before/after sgroup ? Do you have inversion symmetry ?
	- save the structure using **cp super.struct super\_surface-110.struct**

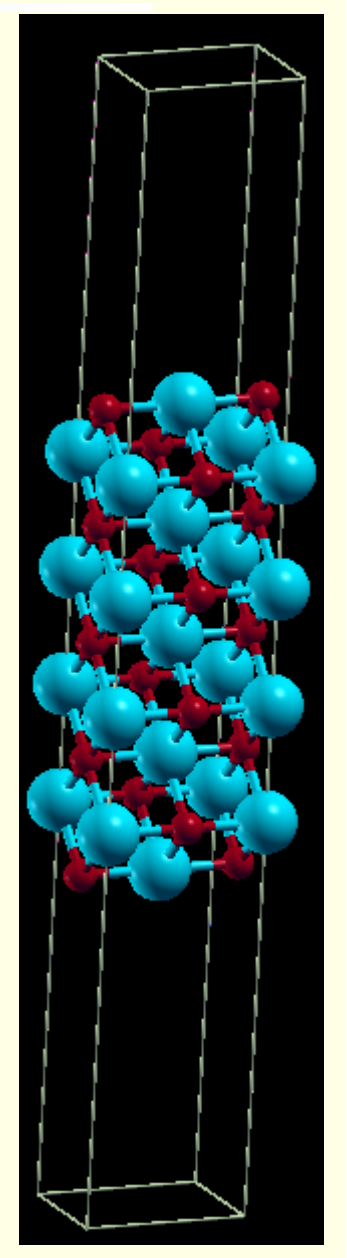

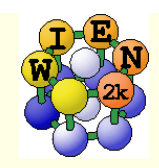

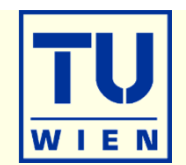

#### • Magnetism: bcc Fe ( $a_0$ =2.86 Å)

- setrmt: 3%; 5000k; spin-polarization:yes, use RKmax=7, then 8
- do a volume optimization (-6, -3, 0, 3, 6 %) (activate runsp\_lapw instead of run\_lapw !)
	- check equilibrium volume, :MMT as function of volume

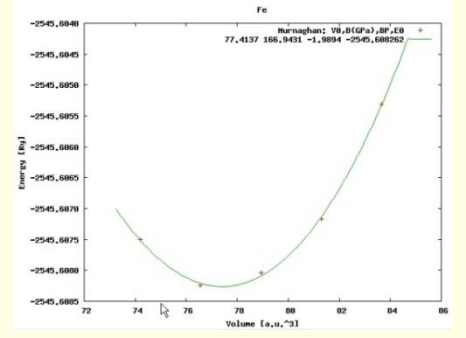

- --- MMTOT ----------- in 5 files: Fe\_vol\_\_\_0.0\_rk8\_5000k.scf::MMTOT: 2.21 Fe\_vol\_\_\_3.0\_rk8\_5000k.scf::MMTOT: 2.26 Fe\_vol\_\_-3.0\_rk8\_5000k.scf::MMTOT: 2.16 Fe\_vol\_\_\_6.0\_rk8\_5000k.scf::MMTOT: 2.31 Fe\_vol\_\_-6.0\_rk8\_5000k.scf::MMTOT: 2.13
- compare bandstructure and DOS for large/small volumes (restore\_lapw for desired volume; x lapw0 "recreates" potentials, adjust EF in case.insp)

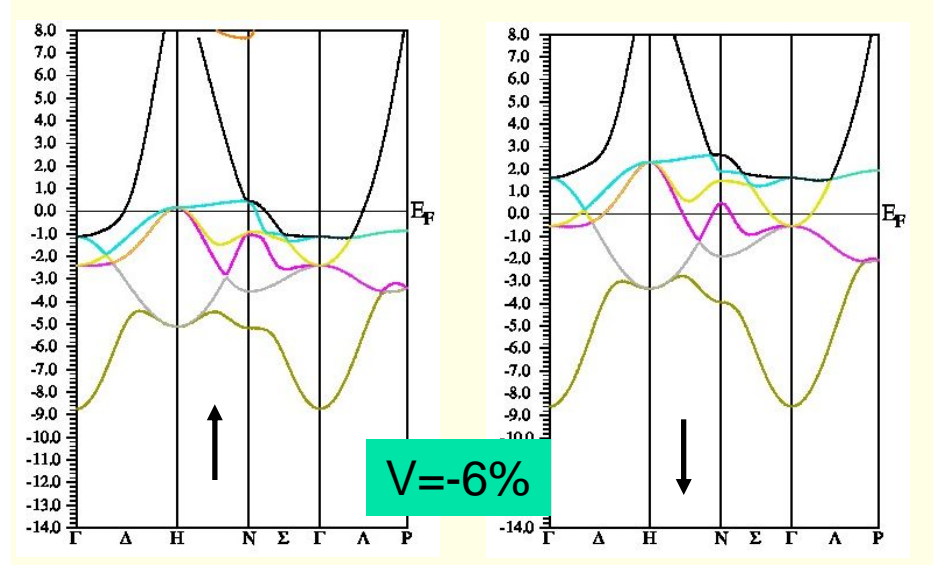

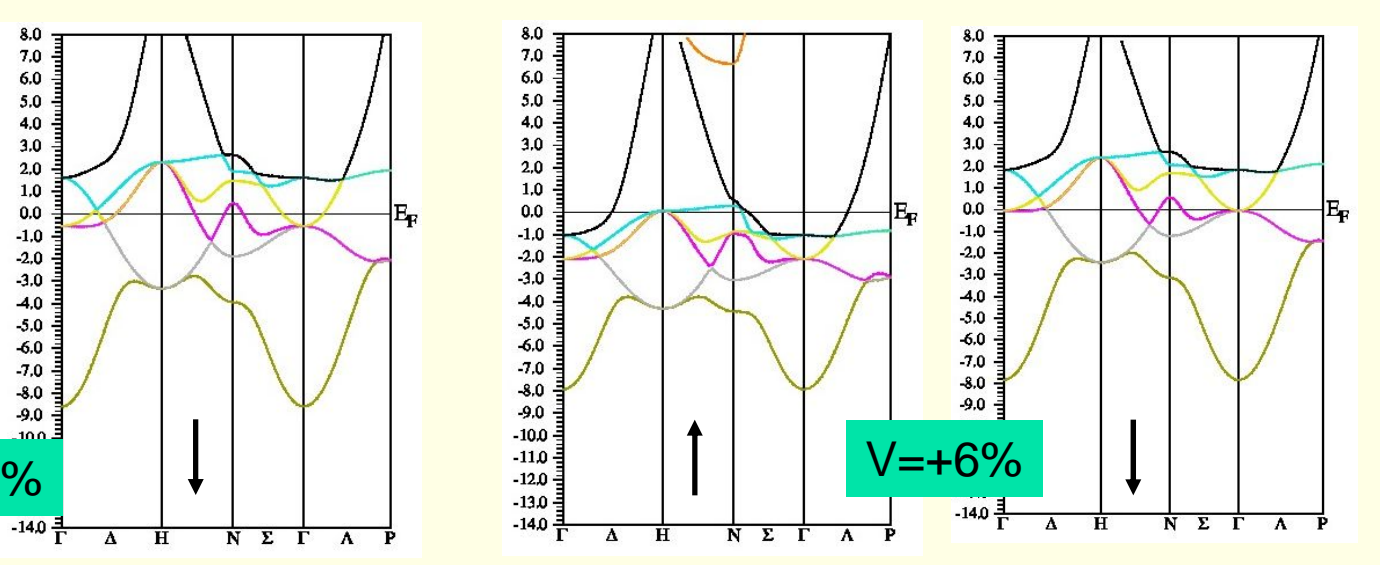